## **Emerald** 工程学全文期刊库

1、使用非校园 IP 地址打开浏览器,输入 <http://www.emeraldinsight.com/> ,打开右上角图标,

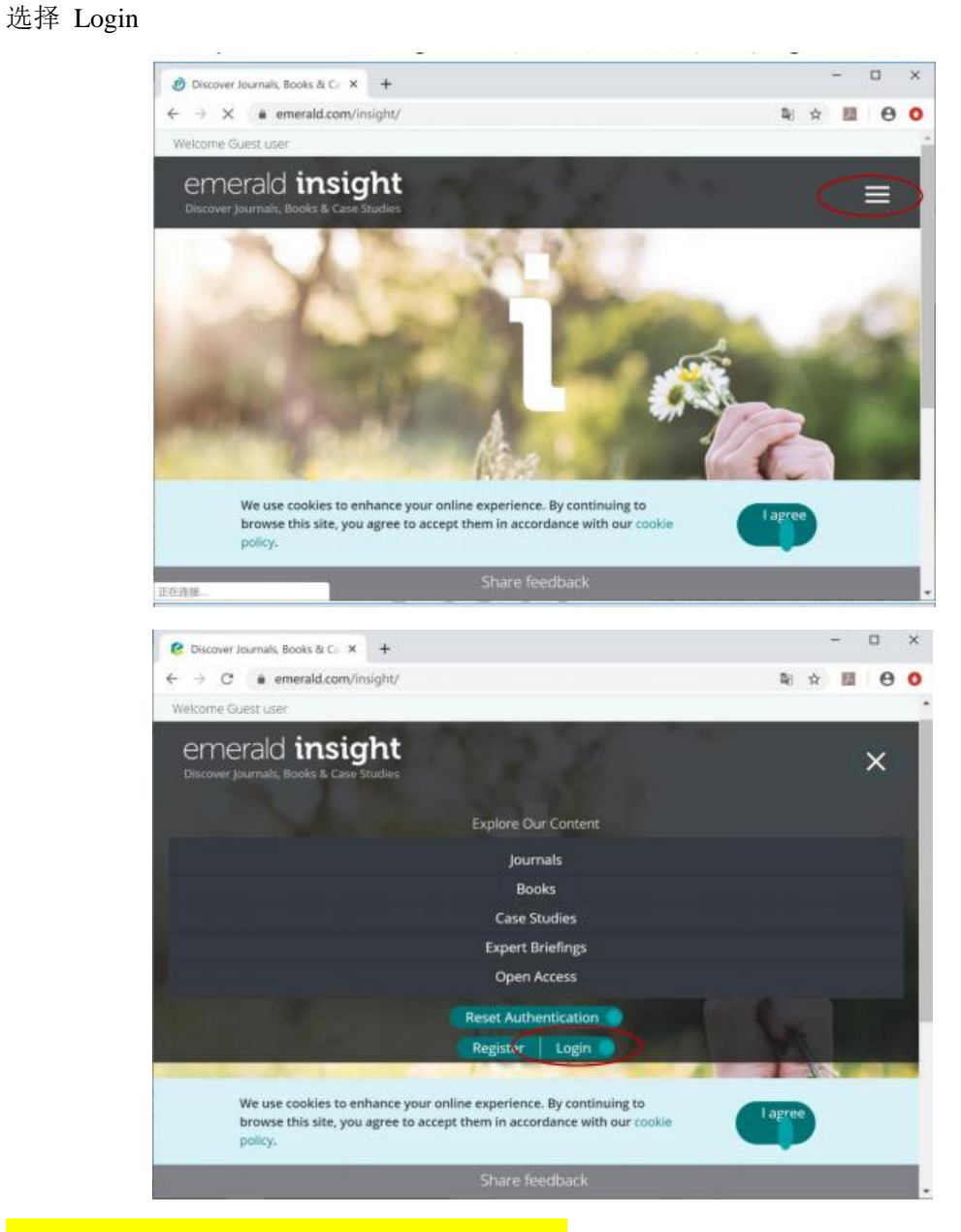

2、在"Find your institution" Chang'an University"

3、点击 Chang'an University,进入长安大学统一认证登录界面,输入用户名和密码。

4、登陆成功后,显示可以访问的 emeraldinsight 资源